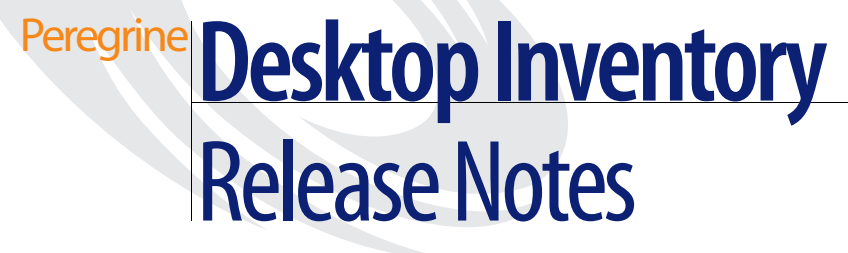

**Release 7.3**

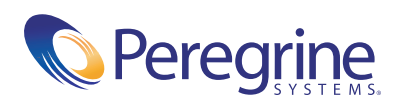

Copyright © 2003 Peregrine Systems, Inc. or its subsidiaries. All rights reserved.

Information contained in this document is proprietary to Peregrine Systems, Incorporated, and may be used or disclosed only with written permission from Peregrine Systems, Inc. This book, or any part thereof, may not be reproduced without the prior written permission of Peregrine Systems, Inc. This document refers to numerous products by their trade names. In most, if not all, cases these designations are claimed as Trademarks or Registered Trademarks by their respective companies.

Peregrine Systems® and Desktop Inventory® are registered trademarks of Peregrine Systems, Inc. or its subsidiaries.

This document and the related software described in this manual are supplied under license or nondisclosure agreement and may be used or copied only in accordance with the terms of the agreement. The information in this document is subject to change without notice and does not represent a commitment on the part of Peregrine Systems, Inc. Contact Peregrine Systems, Inc., Customer Support to verify the date of the latest version of this document.

The names of companies and individuals used in the sample database and in examples in the manuals are fictitious and are intended to illustrate the use of the software. Any resemblance to actual companies or individuals, whether past or present, is purely coincidental.

If you have comments or suggestions about this documentation, please contact Peregrine Systems, Inc., Customer Support.

This edition applies to version 7.3 of the licensed program.

Peregrine Systems, Inc. 3611 Valley Centre Drive San Diego, CA 92130 Tel 800.638.5231 or 858.481.5000 Fax 858.481.1751 www.peregrine.com

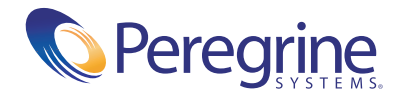

# **Contents**

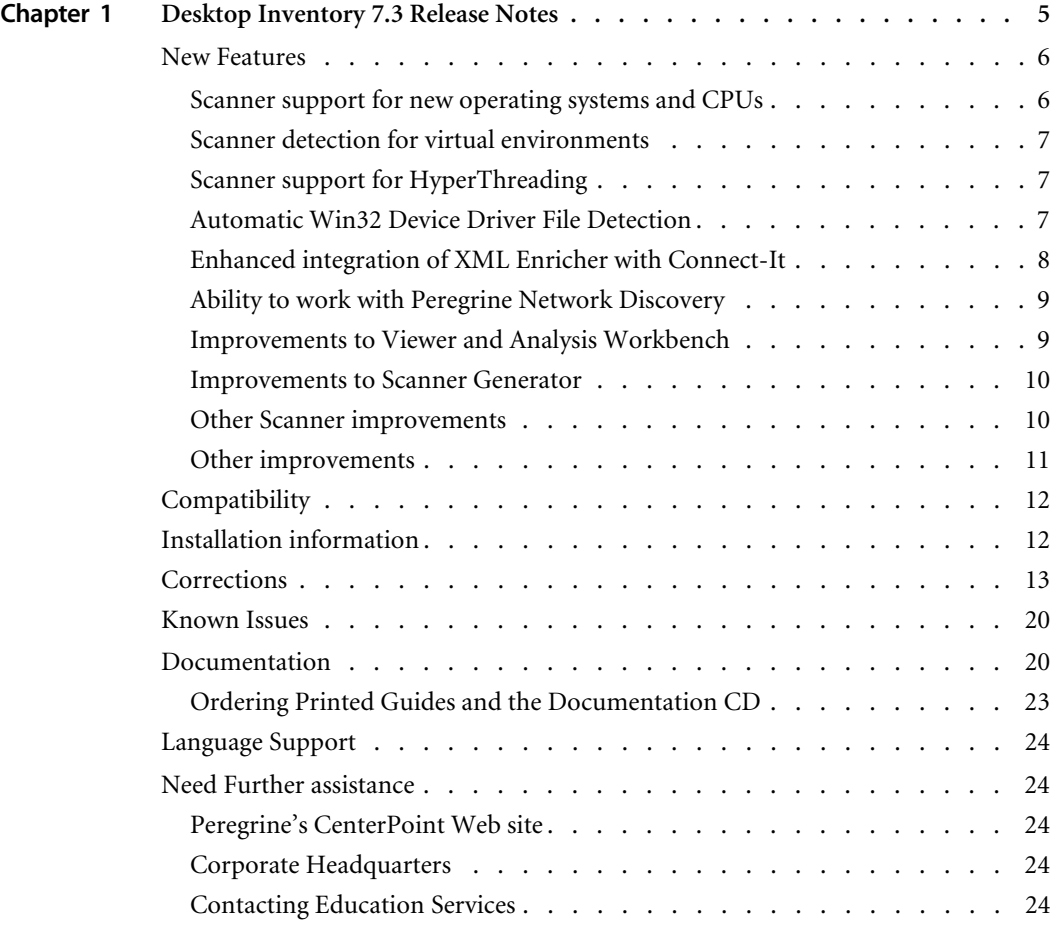

# <span id="page-4-0"></span>Desktop Inventory 7.3 Release Notes

Welcome to Peregrine Systems, Inc.'s Desktop Inventory 7.3, a minor release that replaces the previous Desktop Inventory 7.2 release.

The media shipped with this release comprise a complete installation of the product. The packing list included with your shipment identifies the media shipped to your site.

Topics covered in these release notes include:

- *[New Features](#page-5-0)* on page 6
- *[Compatibility](#page-11-0)* on page 12
- *[Installation information](#page-11-1)* on page 12
- *Corrections* [on page 13](#page-12-0)
- *[Known Issues](#page-19-0)* on page 20
- *[Documentation](#page-19-1)* on page 20
- *[Language Support](#page-23-0)* on page 24
- *[Need Further assistance](#page-23-1)* on page 24

# <span id="page-5-0"></span>**New Features**

Desktop Inventory 7.3 is an evolution of Desktop Inventory 7.2 and adds several features to the product.

- *[Scanner support for new operating systems and CPUs](#page-5-1)* on page 6
- *[Scanner detection for virtual environments](#page-6-0)* on page 7
- *[Scanner support for HyperThreading](#page-6-1)* on page 7
- *[Automatic Win32 Device Driver File Detection](#page-6-2)* on page 7
- *[Enhanced integration of XML Enricher with Connect-It](#page-7-0)* on page 8
- *[Ability to work with Peregrine Network Discovery](#page-8-0)* on page 9
- *[Improvements to Viewer and Analysis Workbench](#page-8-1)* on page 9
- *[Improvements to Scanner Generator](#page-9-0)* on page 10
- *[Other Scanner improvements](#page-9-1)* on page 10
- *[Other improvements](#page-10-0)* on page 11

#### **History of New Features**

Release notes for Desktop Inventory versions 7.0, 7.1.1 and 7.2 have been included with this release. New Features for these releases can be found in the corresponding document.

## <span id="page-5-1"></span>**Scanner support for new operating systems and CPUs**

#### **Windows 2003 Server**

This latest version of Windows (Previously called Windows .NET Server) is detected and supported by the Win32 scanner.

#### **Solaris 9 for SPARC**

This latest version of Solaris is an evolution of Solaris 8 is now supported by the Solaris Scanner.

#### **Win64 on Intel/AMD-64**

Win32 application can run on 64-bit Windows. When the Win32 Scanner is run in this environment, it can now detect the Intel Itanium and Itanium 2 CPUs as well as the Win64 architecture.

#### **Mobile Pentium Support**

The scanners now detect Mobile Intel Celeron and Pentium M processors.

## <span id="page-6-0"></span>**Scanner detection for virtual environments**

#### **Virtual environment detection**

The following virtual environments are now detected:

- VMWare (Win32 and Linux scanners)
- Terminal Services (Win32 scanner)

#### **Option added to not scan virtual environments**

When the Scanner is run inside a virtual environment like Terminal Services, you may not want a full software scan to take place, since this would just scan the server for every client. The Scanners have an option to terminate in this case, allowing you to catch this and possibly launch another scanner tailored for a virtual environment.

## <span id="page-6-1"></span>**Scanner support for HyperThreading**

In the Pentium 4 range of CPUs, Intel has added a new feature, HyperThreading. A single CPU with this feature appears as two logical CPUs and this capability is now detected by the scanners.

- Each CPU detected has a flag to indicate whether it supports HyperThreading
- The **Number of CPUs** field has been renamed to **Logical number of CPUs**.
- A new field, **Physical CPU Count**, has been added.

## <span id="page-6-2"></span>**Automatic Win32 Device Driver File Detection**

Files used as Device Drivers represent a large portion of the files that are not identified by the Application Library. Being able to identify these automatically could significantly reduce the effort required to achieve good recognition rates.

■ Scanner hardware detection option to detect device driver files has been added.

When this option is enabled (which it is by default), the Win32 Scanner enumerates all devices to determine which files are used as device drivers. Each file in this list is given a new **Device Driver** attribute when stored in the scan file.

- Analysis Workbench has been improved to take advantage of device driver data.
	- A new option on the Recognition tab has been added: **Auto-identify device driver files**. When enabled (the default), files that cannot be identified by the standard SAI recognition and have the new Device Driver attribute will be marked as recognized.
	- A new option on the Display Filter tab has been added: **Auto-identified files**. If this option is checked (the default), automatically identified files are loaded. If it is unchecked, these files are not loaded into memory.
- XML Enricher has been improved to take advantage of device driver data

A new option in the ini file equivalent to the new **Auto-identify device driver files** option in Analysis Workbench has been added. When enabled (the default), files that cannot be identified by the standard SAI recognition and have the new Device Driver attribute will be marked as recognized in the Enriched Scan File.

## <span id="page-7-0"></span>**Enhanced integration of XML Enricher with Connect-It**

The Enriched Scan Files generated by the XML Enricher are used by Connect-It to populate AssetCenter and ServiceCenter. However, parsing the file data in Connect-It can take a long time. A few key fields from the file data have been made available in the applications section to speed things up.

■ Last Used time added for each application

A new attribute has been added to each recognized application, containing the estimated **Last Used** time. This data is calculated as the **Last Accessed Time** of the Main File of the application. If multiple Main Files are identified, the newest time is used.

The option to **Preserve Last Accessed time** has been changed

Since we now make better use of the Last Accessed time, it is important that the Scanner does not change this. The option to preserve the last accessed time will be enabled by default (even though this causes the Scanner to run slower).

Directory name for each application has been added

A new attribute has been added to each recognized application, containing the Main directory for the application. This data is simply the directory containing the first Main file identified for the application.

 $\blacksquare$  Speed when processing large scans has been improved significantly

Processing large scan files could take a long time, sometimes as much as several hours. The internal algorithm has been optimized and scans can now be processed in linear time. (On a fast machine, it now takes less than 10 minutes to enrich a 50MB compressed scan file).

## <span id="page-8-0"></span>**Ability to work with Peregrine Network Discovery**

Customers that have purchased both Network Discovery and Desktop Inventory can make use of the Peregrine appliance to process and launch scans.

A web-based User Interface is used to configure schedules for distribution and execution of Scanners, retrieval of scan files, etc. Once this has been configured, inventory data is automatically collected, analyzed and published both as internal reports and through a well-structured database accessible via ODBC.

#### **Further information**

- Information on what you need to do to set up the software can be found in the Network Discovery document, *Using Network Discovery with Desktop Inventory*.
- An introduction to what can be achieved can be found in the section entitled *Using Desktop Inventory with Network Discovery* in the *Desktop Inventory User's Guide*.

## <span id="page-8-1"></span>**Improvements to Viewer and Analysis Workbench**

Analysis Workbench State Images are now compressed to save space. As a result, State Images are around 75% smaller than in previous PDI versions.

Backwards compatibility to earlier state image versions has been retained. When such state images are loaded and re-saved, they will be compressed and can no longer be loaded into older versions of Analysis Workbench.

It is now 10-15% faster to load xml.gz scan files into Viewer and Analysis Workbench.

- When scans are loaded into Analysis Workbench or Viewer, the captions defined by the user for the User and Automatic fields are now used in place of the default ones. If loading data from multiple scans, where different asset questionnaires are used, the data from the 'last' loaded scan files will be used for all scans.
- Compare function in Viewer now has a **Go To** option

When looking at a comparison, it is useful to be able to right-click and select Go To (or double-click). This highlights the relevant hardware item or directory and file for both of the scans being compared

#### <span id="page-9-0"></span>**Improvements to Scanner Generator**

■ Enhanced Asset Data view in Scanner Generator

The asset data view in Scanner Generator mirrors the Scanner view and shows **Required** fields in bold.

For Sequence Fields, the Ignore list now treats strings of the form  $*STRING*$  in a different manner. The  $*$ s are ignored, and any string that contains the text between the two asterisks will be ignored.

This is useful when trying to ignore certain strings based on a partial match, for example when trying to filter invalid MAC addresses.

## <span id="page-9-1"></span>**Other Scanner improvements**

■ Better Time Zone detection

For managing machines in several time zones, the scanners now delect whether Daylight Savings is in effect, as well as the the time zone offset from GMT in minutes.

■ Windows Serial Number detection

Windows internally stores a Serial Number, which is now collected by the Win32 Scanner.

Detection of Windows Server Clusters

The Win32 Scanner now detects if a machine is part of a cluster of servers, the name and description if the cluster, and the list of nodes connected to the cluster.

■ Ability to change location of infrtool.ini

Some customers run the Scanner in environments where the root of  $C:$  is not writeable, or where it is undesirable to write to this location. The Scanners are now able to make use of infrtool.ini when written to another directory. The alternate directory location can be specified on the command line or by modifying the registry before running the Scanner.

Detection of UNIX executable file types

In order to make UNIX application recognition more robust, the UNIX scanners can now detect and report platform-specific executable file types such as ELF and COFF.

Collection of SMS Unique ID

Many customers used SMS prior to deploying Desktop Inventory, and the Scanners can now detect the SMS Unique IDs used to identify workstations (for both SMS v1 and SMS v2).

New selection method for default asset data in Unix/Linux scanners

Instead of  $<<$ enter $>$  to use the existing value, now  $<<$ Enter $>$  alone does it. To clear a field that has a value already, use %<Enter>

#### <span id="page-10-0"></span>**Other improvements**

- An index has been added to the *Desktop Inventory User's Guide.*
- The Application Name column in the ApE database has been extended

This column contained a maximum of 40 characters in Desktop Inventory 7.2 and earlier. This sometimes caused a problem when importing data produced in Analysis Workbench, which allows names of up to 255 characters to be entered.

New Limited Installer

In order to make it easy to distribute just Analysis Workbench and Viewer to department heads who need to view and analyze their own data, an alternate MSI Installer including just these components has been added.

New option to specify logging level in XML Enricher

A mechanism for controlling the logging level from very verbose to no logging has be added.

- The Splash screen no longer stays on top if the user focuses another application during startup.
- The Sample Scan Files have been updated to demonstrate the capabilities of the Desktop Inventory 7.3 Scanners.

# <span id="page-11-0"></span>**Compatibility**

The compatibility matrix, including version details for servers, clients, and Peregrine products cross-compatibility is available on Peregrine's CenterPoint Web site:

<http://support.peregrine.com>

**After logging in with your login and password:** 

- **1** Under **Search by Product**, select **Desktop Inventory**.
- **2** Under **Support Resources**, select **Compatibility Matrices**.
- **3** Follow the path for the Desktop Inventory version you require.

# <span id="page-11-1"></span>**Installation information**

#### **Earlier versions of the software**

Desktop Inventory can co-exist with parts of previous versions of Desktop Inventory and InfraTools Desktop Discovery.

The server components cannot coexist and any previous versions of these must be uninstalled before new ones can be installed. Server components are XML Enricher and ApE Server.

**Important:** To migrate the contents of your ApE database to the new version, export it as a Read-only SAI prior to uninstalling the previous version of ApE.

Uninstall all previous versions of the server components before installing the latest versions. The installer will not allow a new version to be installed before the old ones have been removed.

All other components (Analysis Workbench, Scanner Generator, Viewer, etc) can be installed in multiple versions.

#### **MySQL**

If MySQL is not installed on the machine, Desktop Inventory will install a version of MySQL when the ApE Server is installed. In this case, the installer will automatically create the necessary database and tables for the ApE Database.

If MySQL is already installed on the machine, Desktop Inventory will not install MySQL again. For security reasons it cannot automatically create the ApE Database and a script to do this must be run.

For further information on how to do this, refer to the *Application Encyclopedia User's Guide*.

# <span id="page-12-0"></span>**Corrections**

Desktop Inventory corrects several issues in version 7.2. The list below is not meant to be comprehensive but covers those problems that were either reported by more than one customer or deemed of high importance.

#### **History of Corrections**

Release notes for Desktop Inventory versions 7.0, 7.1.1 and 7.2 have been included with this release. Enhancements and Corrections for these releases can be found in the corresponding document.

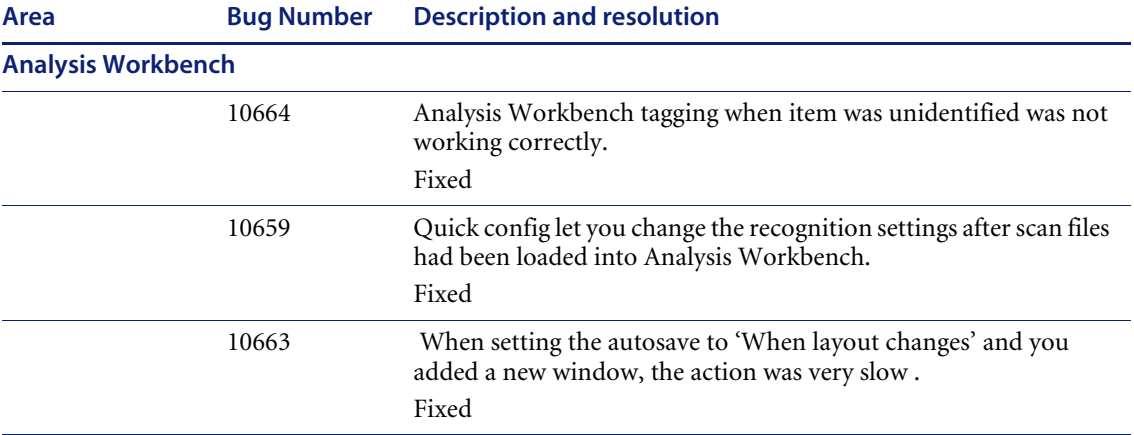

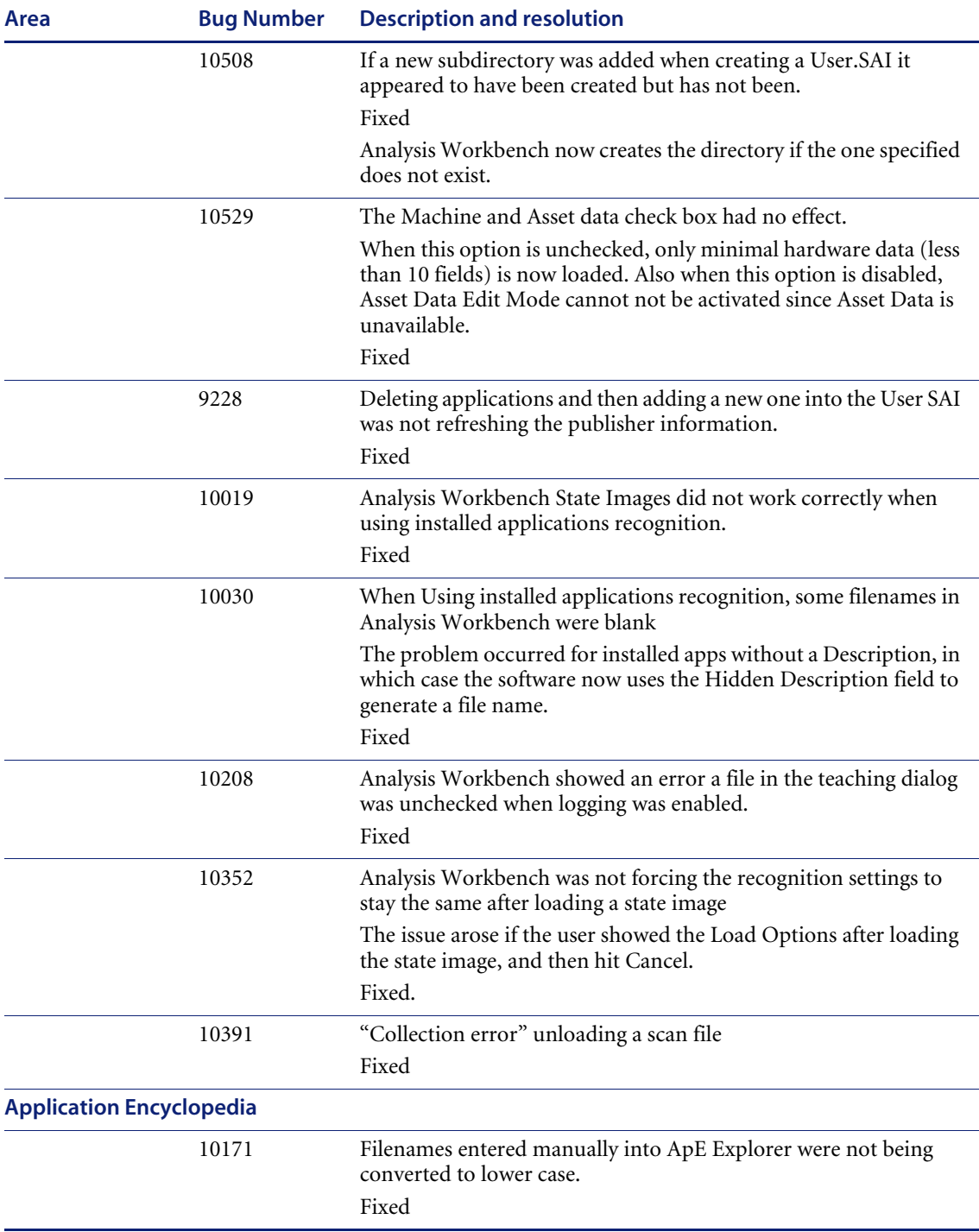

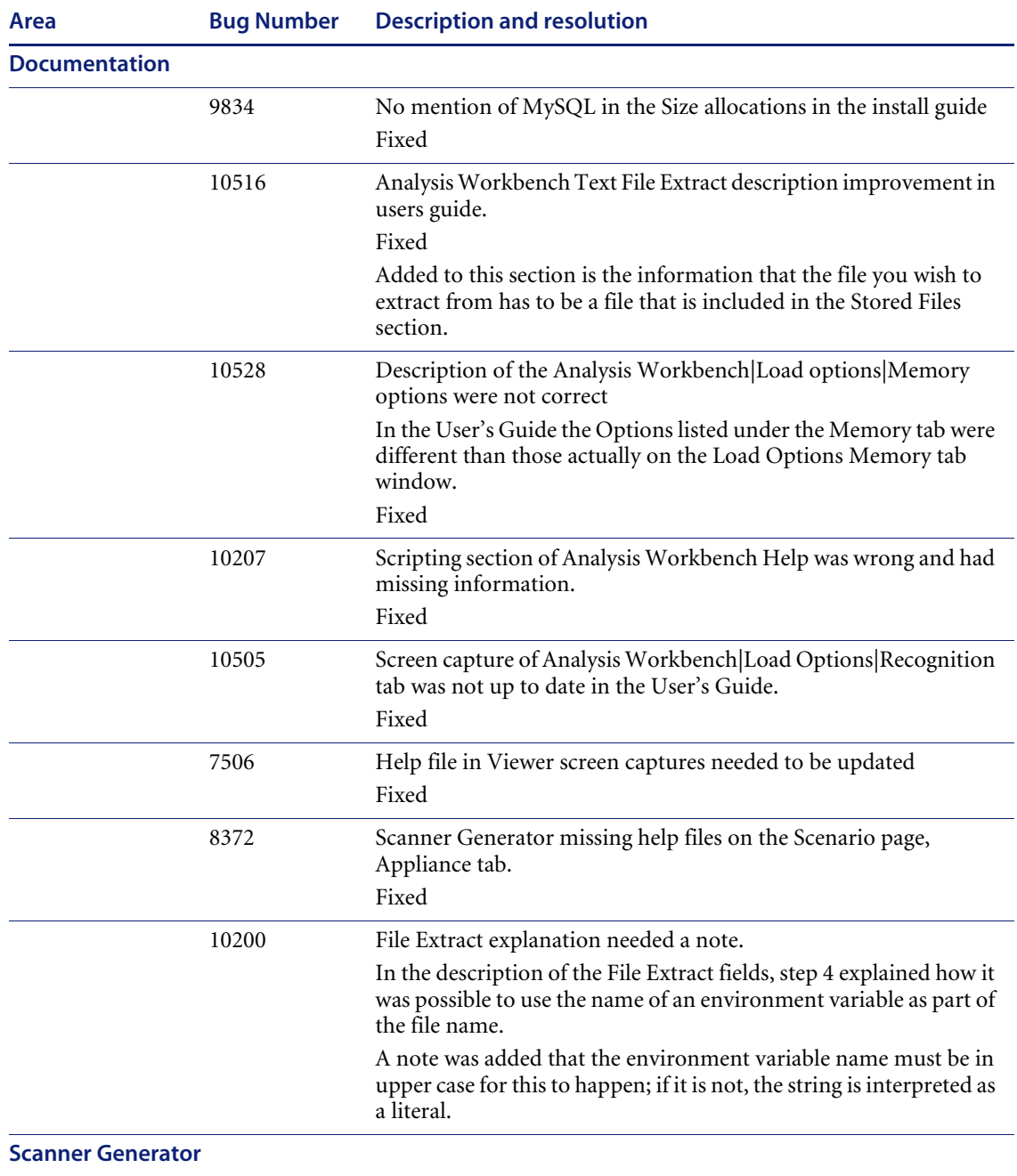

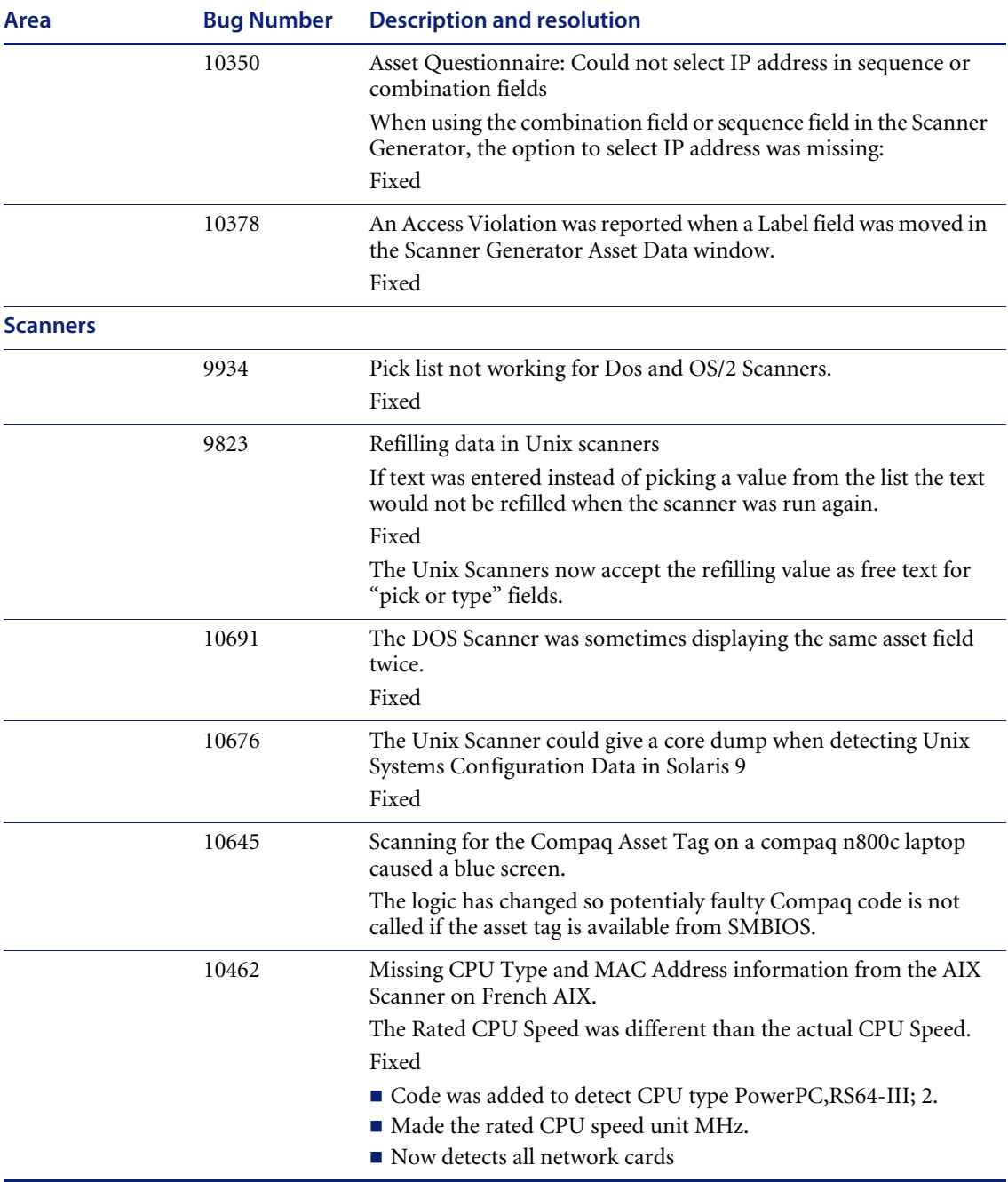

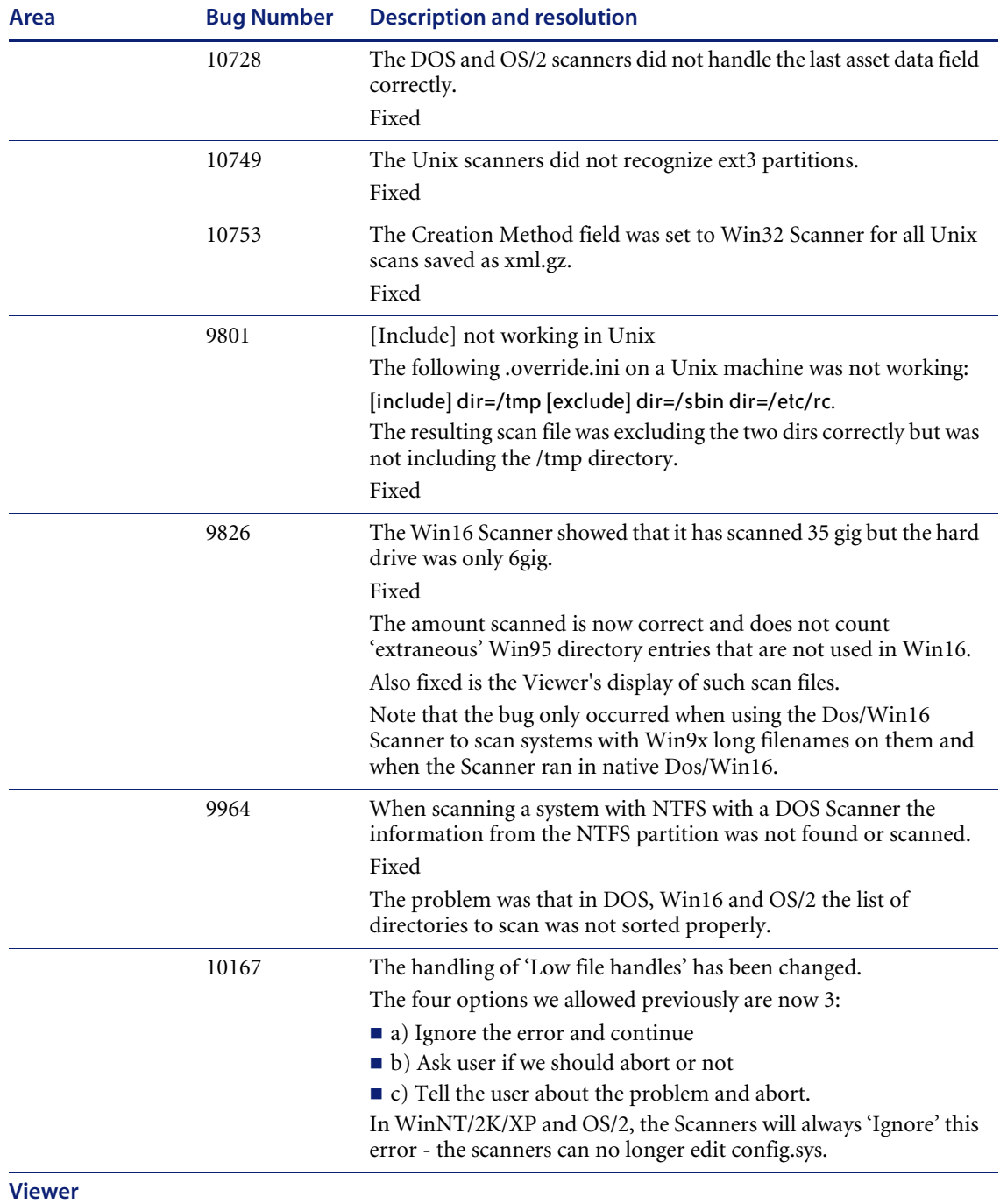

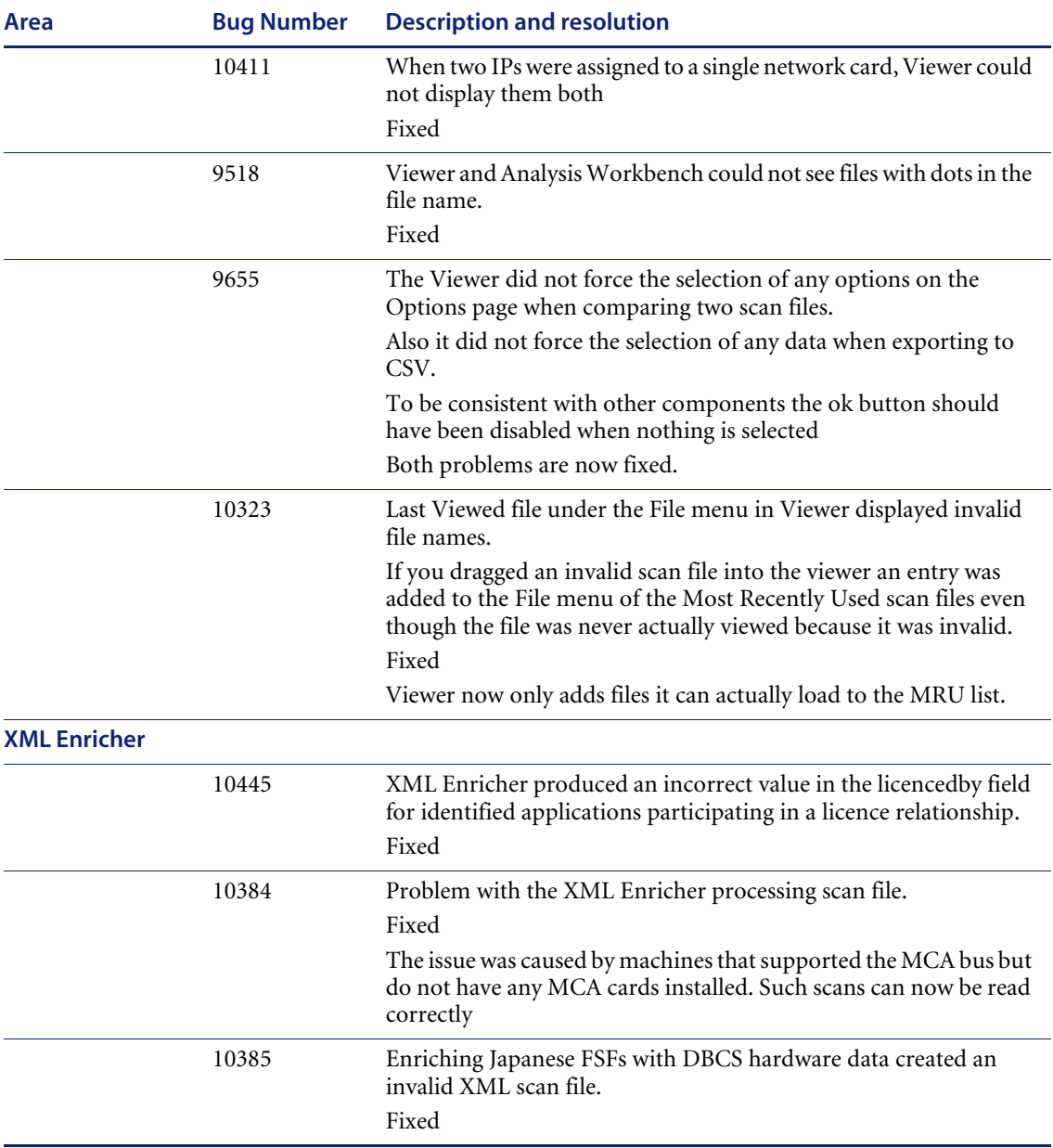

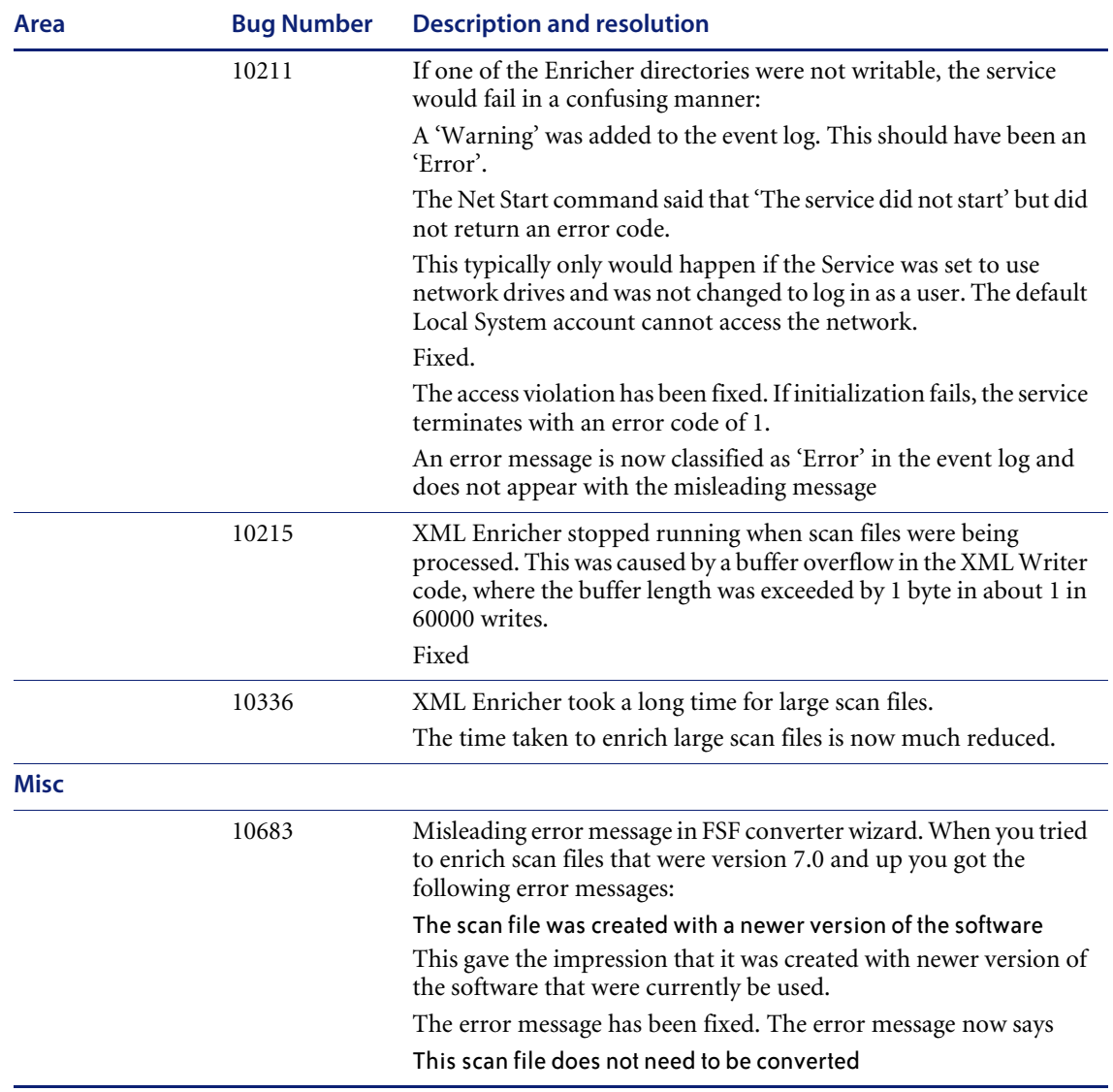

# <span id="page-19-0"></span>**Known Issues**

The following list contain known issues information for this release of Desktop Inventory.

- The Scanner does not support Windows 2000/XP Dynamic Disks. To work around the issue, choose the Default Drive selection, with which the scanner will scan the drives as "Device Driven" local hard disk drives.
- Desktop Inventory cannot detect two monitors connected to different video adapters.

This is the limitation of the BIOS interface used to detect monitor data.

**Problems with XML.GZ files in Japanese** 

When saving the Scan as an XML.GZ file the scan file was unable to be read by the Viewer and the XML Enricher could not process it.

This problem was caused by malformed Japanese character sequences in the source data. Desktop Inventory does not handle this. As a temporary measure, the Scanner and XML Enricher now validates each string before it is written, in order to avoid corrupting the XML file.

Specifically, the problem happens when a string (such as the User Name) is a Japanese string that ends in an invalid 'first-character' (where the second character that is necessary to form a full character is missing). With this change, old FSF files with this problem can be enriched successfully. Old xml.gz files that have this issue can not be used.

 $\blacksquare$  Problem when uninstalling the software

If you select the **Change** option when uninstalling Desktop Inventory 7.2 or 7.3 and remove all of the items, it works incorrectly. If you want to remove everything from the install, do not select **Change**, but select the **Remove** option.

# <span id="page-19-1"></span>**Documentation**

For a complete list of current Desktop Inventory documentation, see the Documentation pages on the Peregrine Customer Support web site at <http://support.peregrine.com>. (Access to this web page requires a current login name and password.)

You can download documentation PDF files and view them using Acrobat Reader, which is available on the Customer Support web site and through Adobe at <http://www.adobe.com>.

The following table contains related documentation for Desktop Inventory, including documents for installation (by platform), start-up use, and tailoring. This section also includes information about online help.

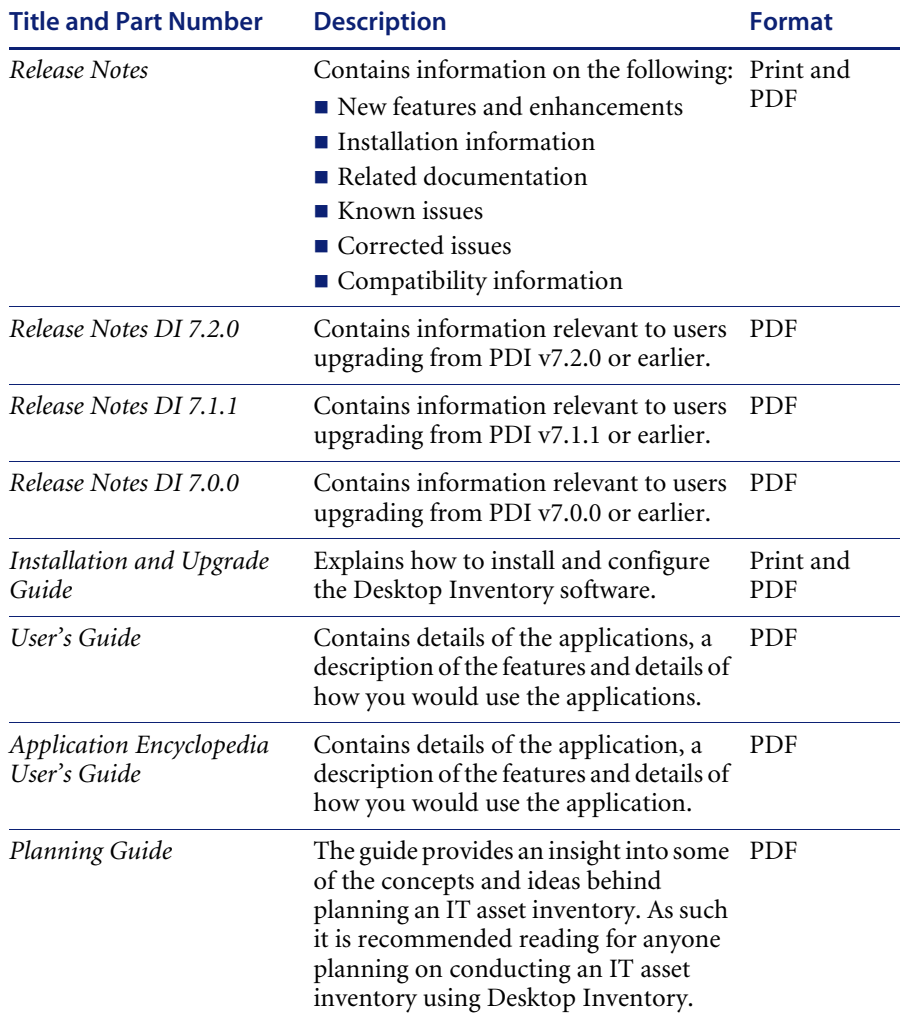

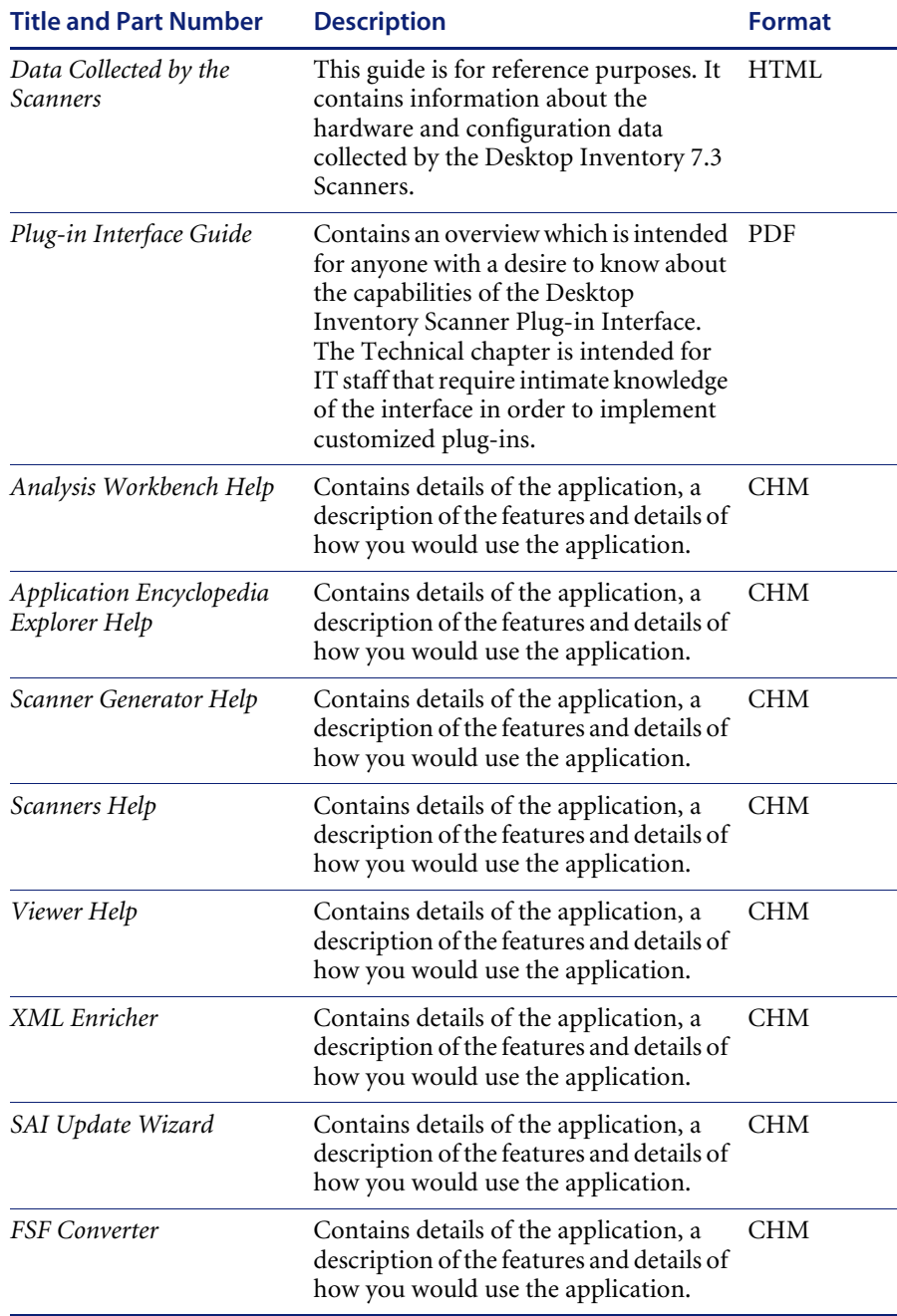

## <span id="page-22-0"></span>**Ordering Printed Guides and the Documentation CD**

In the interests of navigation, searchability, upgradability, and efficiency, the primary medium for Desktop Inventory 7.3 documentation is softcopy, available on the Documentation CD and from Peregrine's CenterPoint Web.

One set of printed Installation and Upgrade Guide is provided with the software shipment. In addition, you can order printed copies of these and other guides at nominal cost.

You can order printed guides from Peregrine's CenterPoint Web site: http://support.peregrine.com.

**After logging in with your login and password:**

- **1** Under **Search by Product**, select **Desktop Inventory**
- **2** Under **Support Resources**, select **Documentation**.
- **3** Follow the path for the Desktop Inventory version you require.
- **4** Click **Order Books** to display a page for entering your order.

# <span id="page-23-0"></span>**Language Support**

Desktop Inventory 7.3 will work in any SBCS locale as well as in Japan. This product is not localized and ships in English only.

# <span id="page-23-1"></span>**Need Further assistance**

For further information and assistance with this release or Desktop Inventory in general, contact Peregrine's Customer Support.

## <span id="page-23-2"></span>**Peregrine's CenterPoint Web site**

Contact information for local support offices is available through the main contacts shown below or through Peregrine's CenterPoint Web site:

<http://support.peregrine.com>

**After logging in with your login and password:** 

**1** Select **General Information**, on the left.

Under **Customer Support References**, select **Support Contacts Worldwide**.

#### <span id="page-23-3"></span>**Corporate Headquarters**

Contact Customer Support at Peregrine headquarters using one of the following:

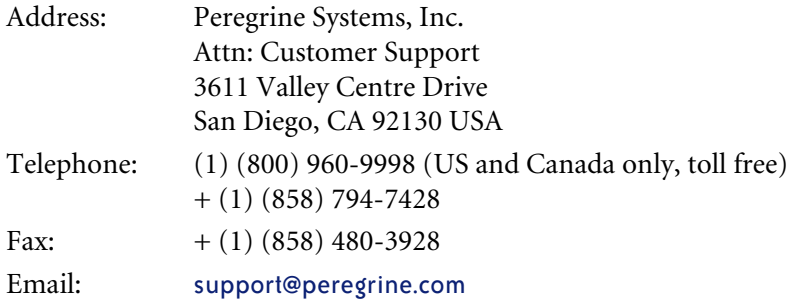

#### <span id="page-23-4"></span>**Contacting Education Services**

Training services are available for the full spectrum of Peregrine Products including Desktop Inventory.

Current details of our training services are available through the following main contacts or at:

#### <http://www.peregrine.com/education>

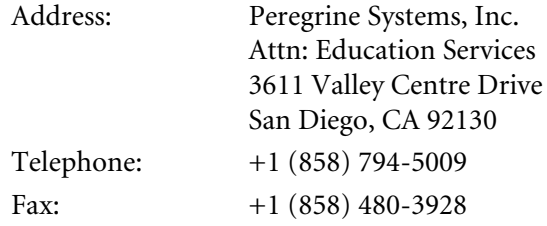

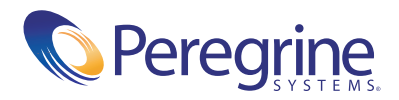